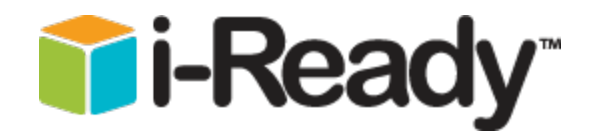

## **Student Log-On Instructions**

**Go to: [www.i-ready.com](http://www.i-ready.com/)**

**Click on Log in now!** 

1. This user log-in screen will appear

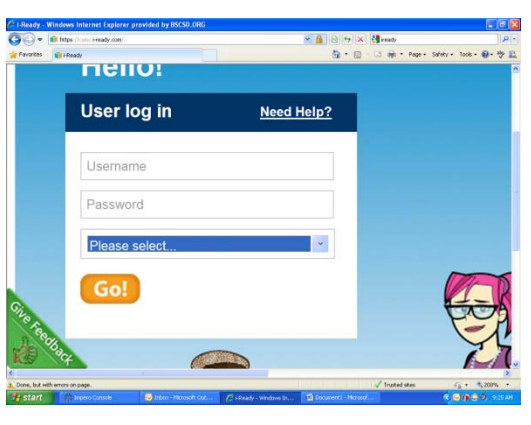

**Username:** student's last name and first 2 letters of first name Ex: smithjo

**Password:** student's ID number

Please select **New York**

Click on **Go**

## 2. Click on **Math** or **Reading**

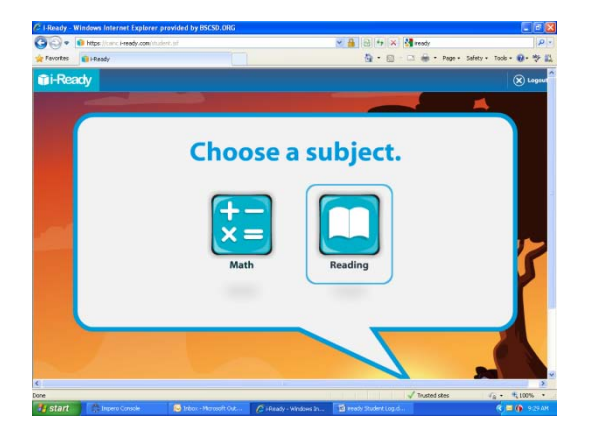

## 3. Click on **Start Lessons**

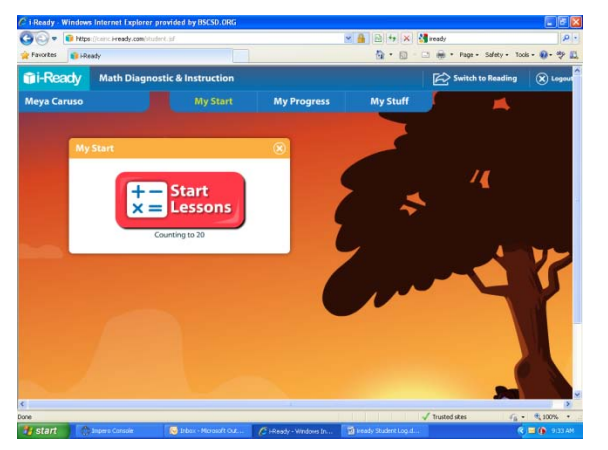

- 4. At completion of lesson, you have three options,
	- Log-Off
	- Switch to the other subject
	- Remain with current subject, click on Start Lessons to begin new lesson

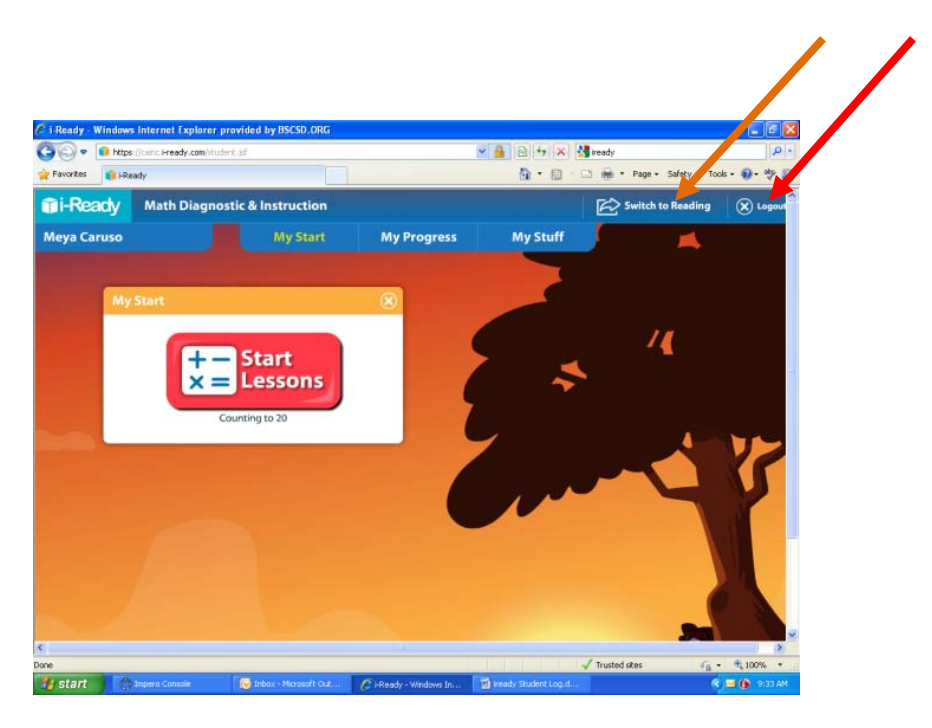